## Analiza - družinski člani

**V tem prispevku**

Zadnja sprememba 30/09/2022 9:29 am CEST | Objavljeno 29/12/2020 12:00 pm CET

V programu Kadrovska evidenca lahko družinske člane, ki jih imate vnesene v šifrantu zaposlenih, izpišete tudi z uporabo analize.

Izberete Obdelave, pregledi, izpisi…Analize podatkov zaposlenih…Analiza družinskih članov.

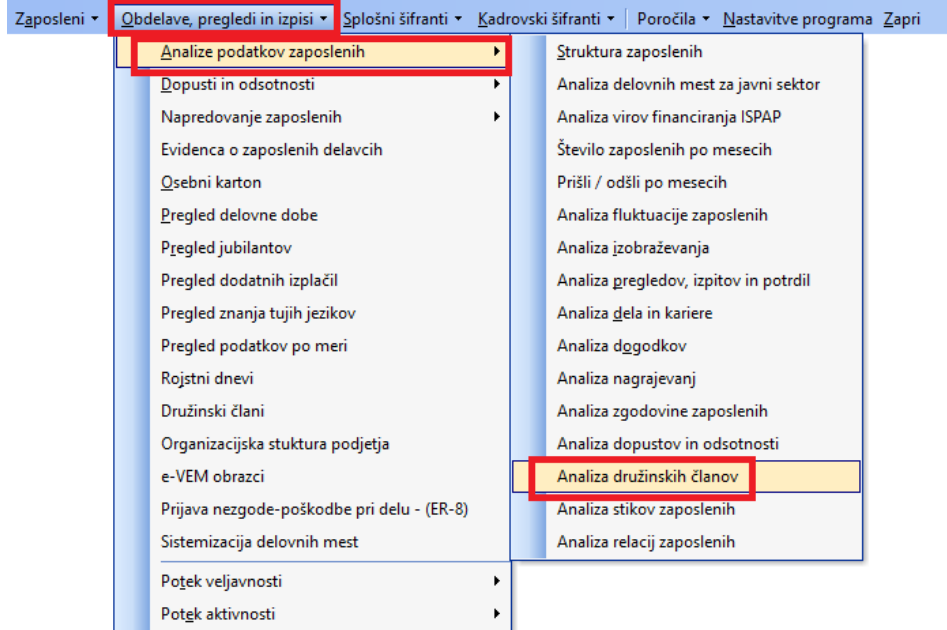

Pred vstopom v analizo določite datum, na osnovi katerega bo program izračunal podatek o starosti družinskega člana. Ob kliku na Potrdi se odpre analiza, ki ima določene podatke že privzete v prikazu analize. V naboru podatkov so določena še dodatna polja, ki jih lahko poljubno umeščate v analizo podatkov.

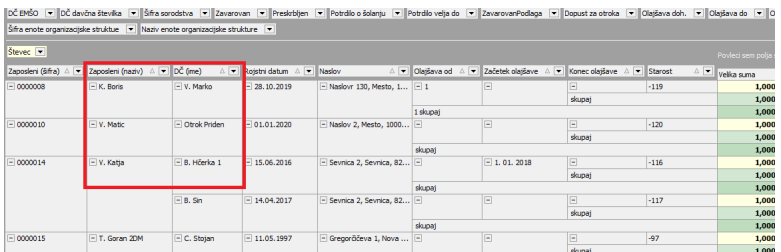

Na običajen način lahko podatke iz analize tiskate, izvozite v Excel,…